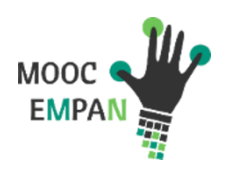

## **1. S'inscrire**

Pour vous inscrire sur Framateam, rendez-vous à l'adresse suivante :<https://framateam.org/login> Dans un souci de clarté, veillez à reprendre le même pseudonyme que celui renseigné lors du Mooc EMPAN.

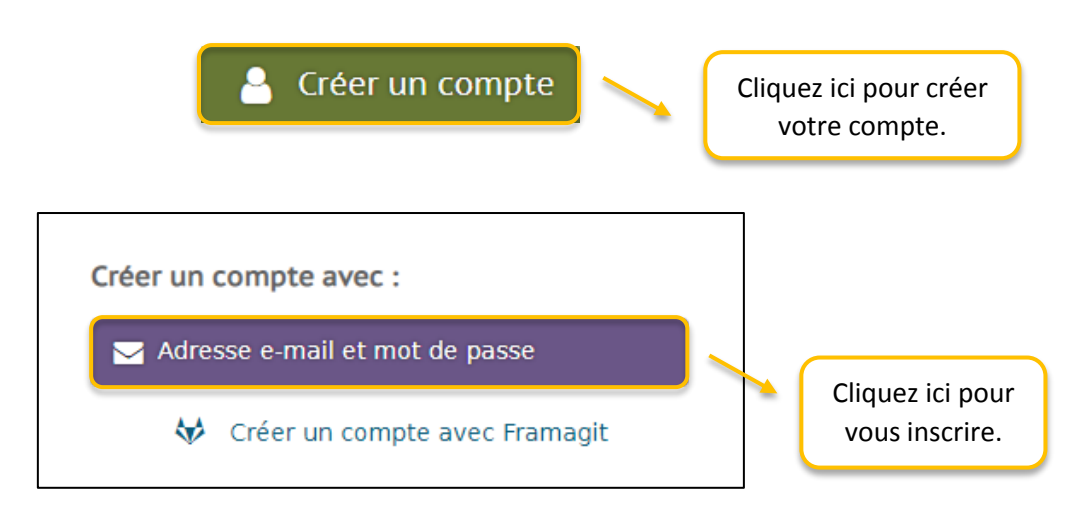

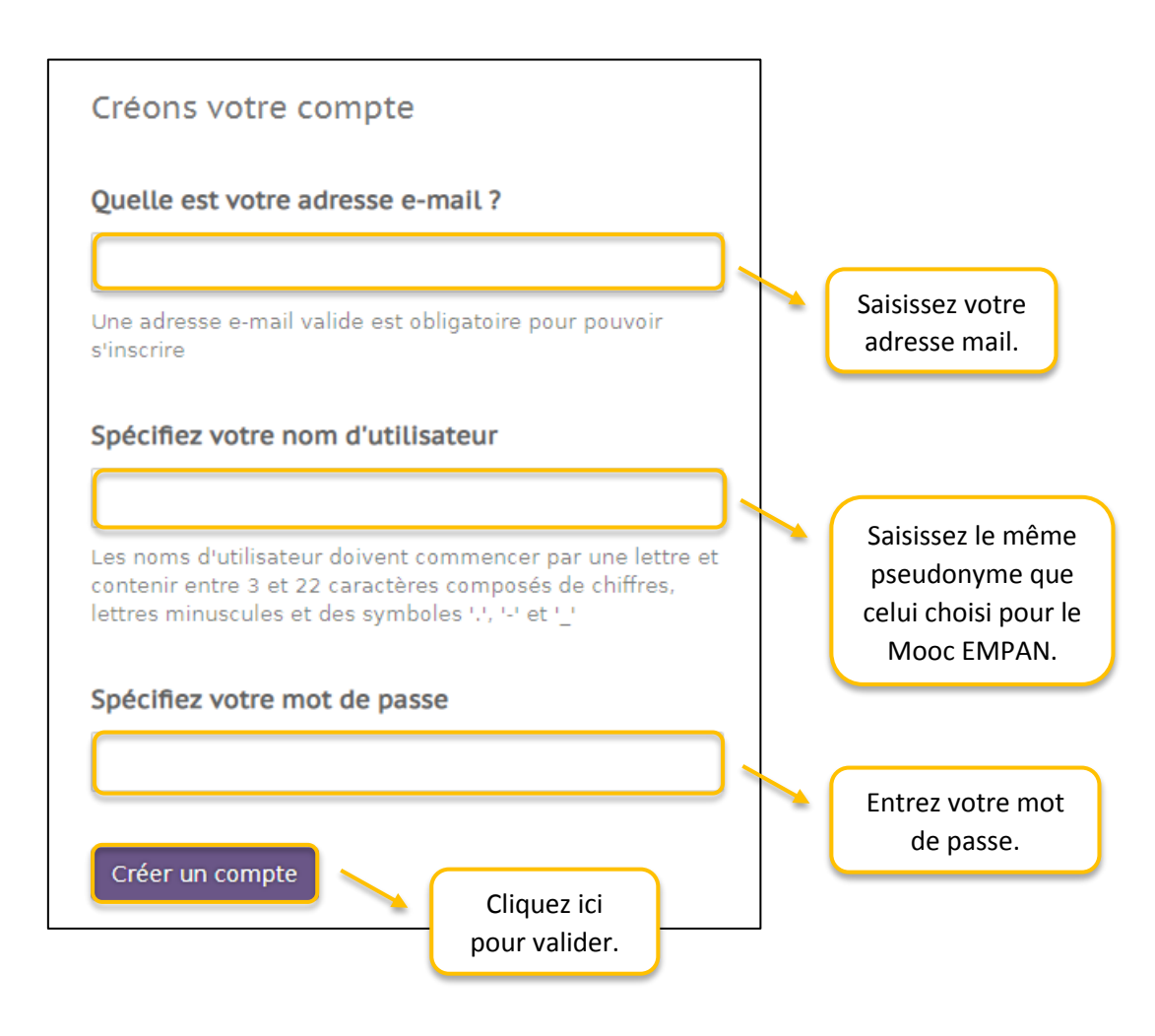

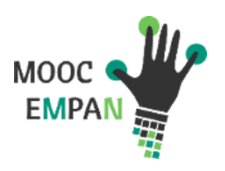

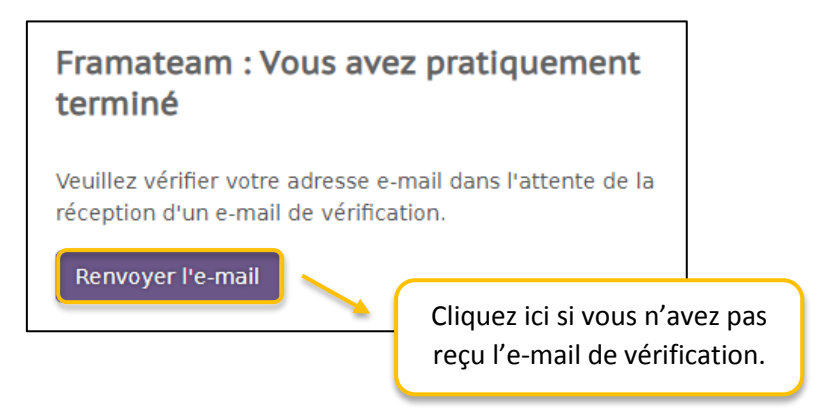

Vérifiez votre boîte mail, vous devriez avoir reçu ce message :

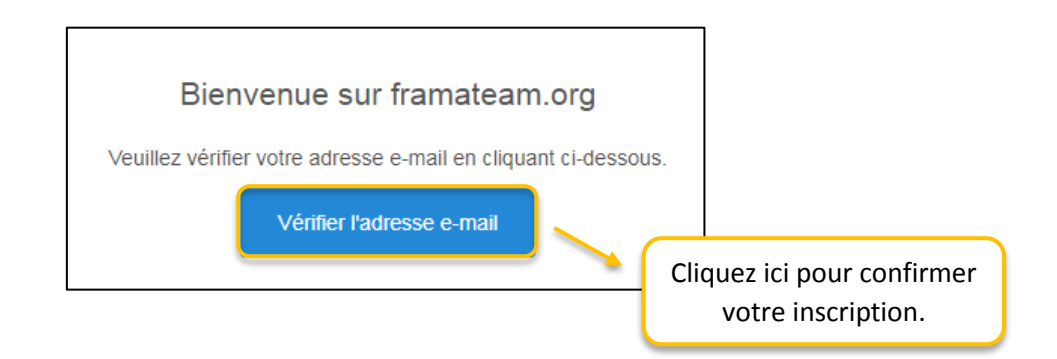

Ce lien vous ramènera vers Framateam où vous devrez de nouveau saisir votre identifiant et mot de passe.

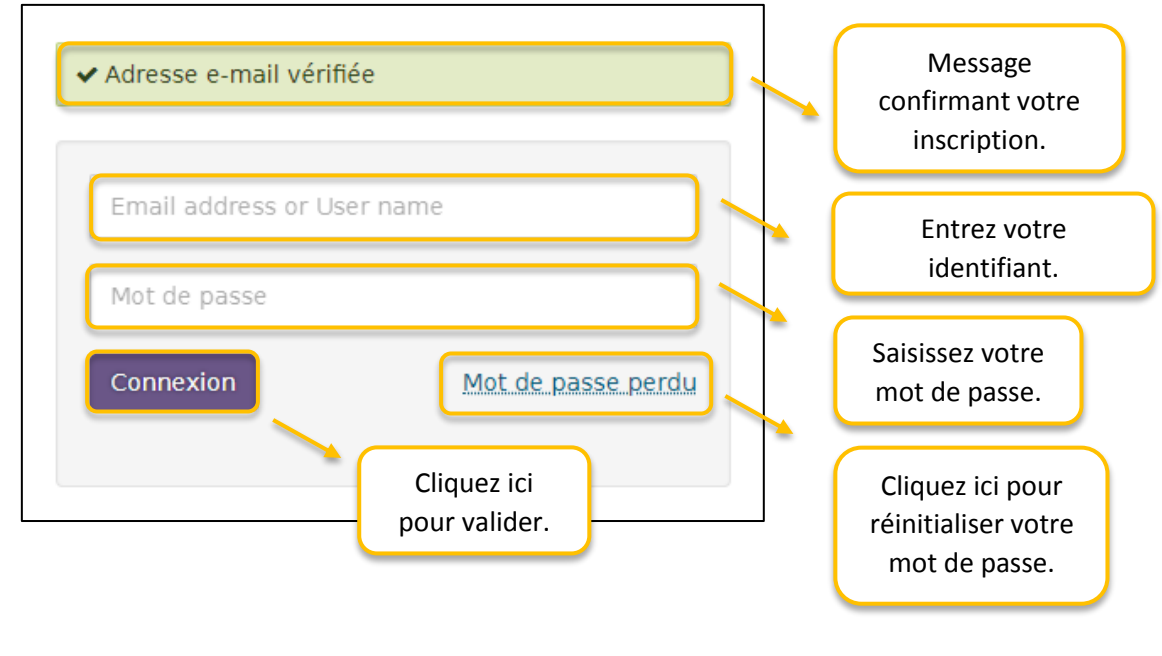

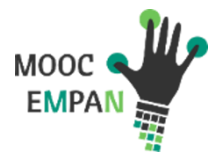

Une fois connecté à votre compte, une page vous proposant de rejoindre des équipes déjà créées s'ouvrira. N'en tenez pas compte.

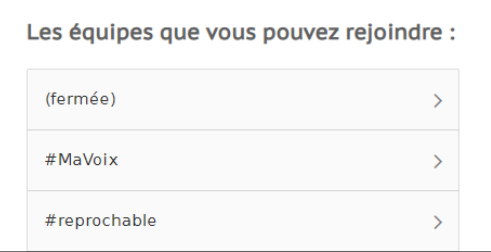

Il est à noter que si vous possédez déjà un compte sur Framateam, il est inutile d'en créer un nouveau. Vous pouvez utiliser celui déjà existant si vous le souhaitez.

## **2. Créer une équipe**

Pour créer une équipe, cliquez sur l'icône  $\vert \equiv \vert$  sur le menu de gauche.

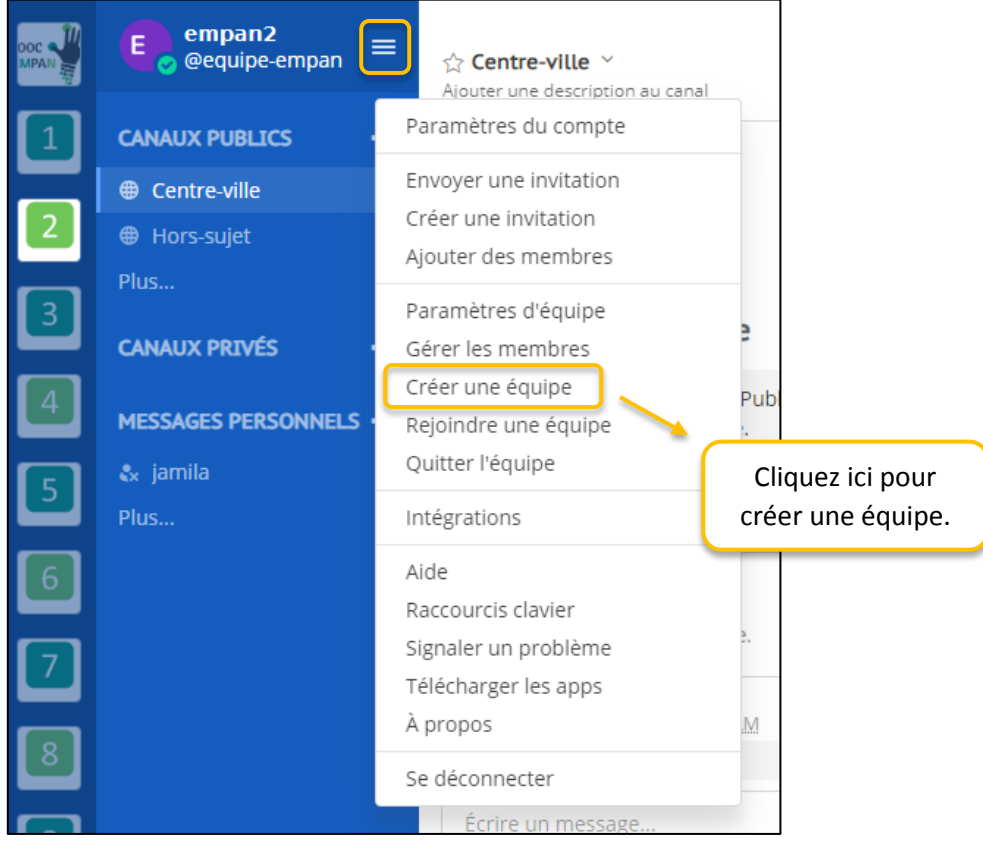

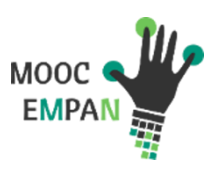

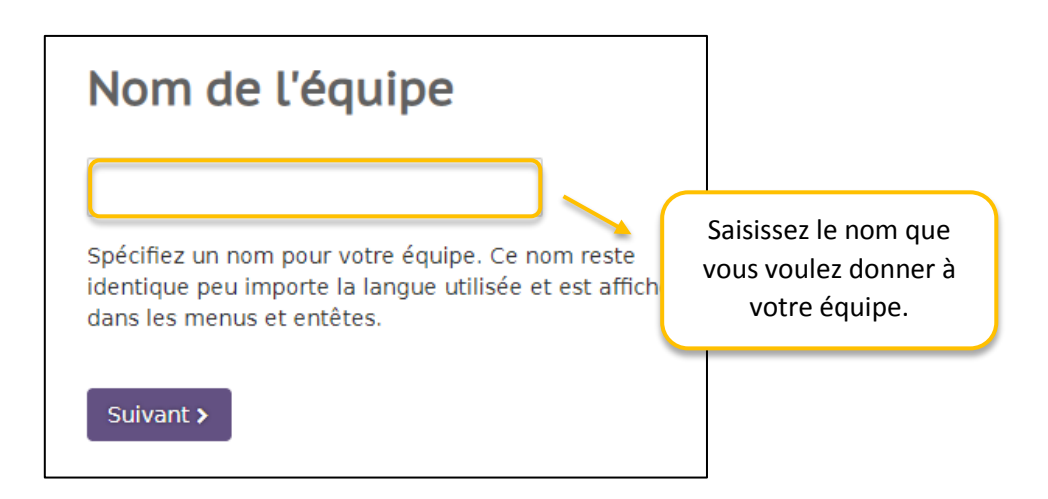

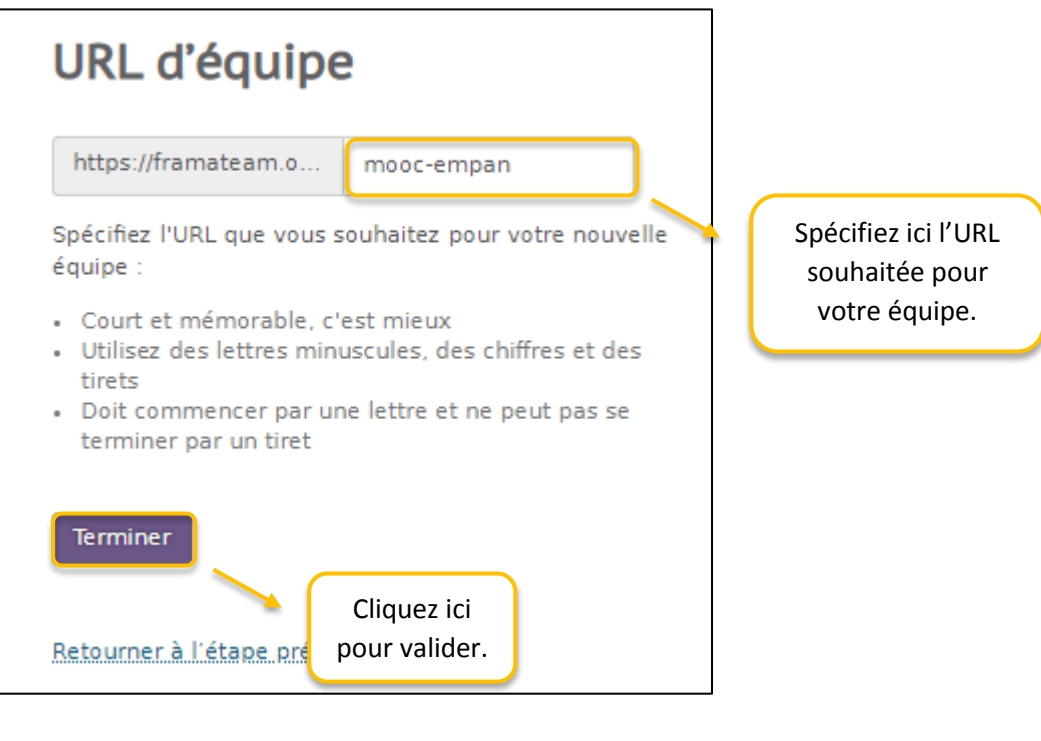

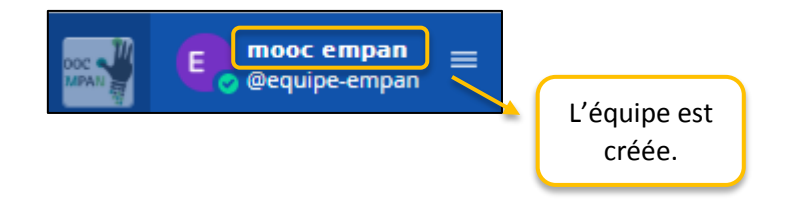

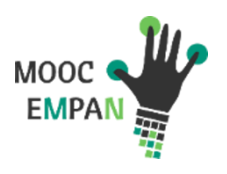

## **3. Inviter un membre à rejoindre votre équipe :**

Une rapide recherche sur Framacarte (cf tutoriel : « Effectuer une recherche sur la carte géographique du Mooc EMPAN ») vous permettra de situer les collègues présents dans la même zone géographique que vous ou intervenant dans le même secteur afin de les inviter à rejoindre votre équipe.

Vous avez deux manières d'inviter un membre :

 En bas de page, cliquez directement sur « **Inviter d'autres membres dans cette équipe** ».

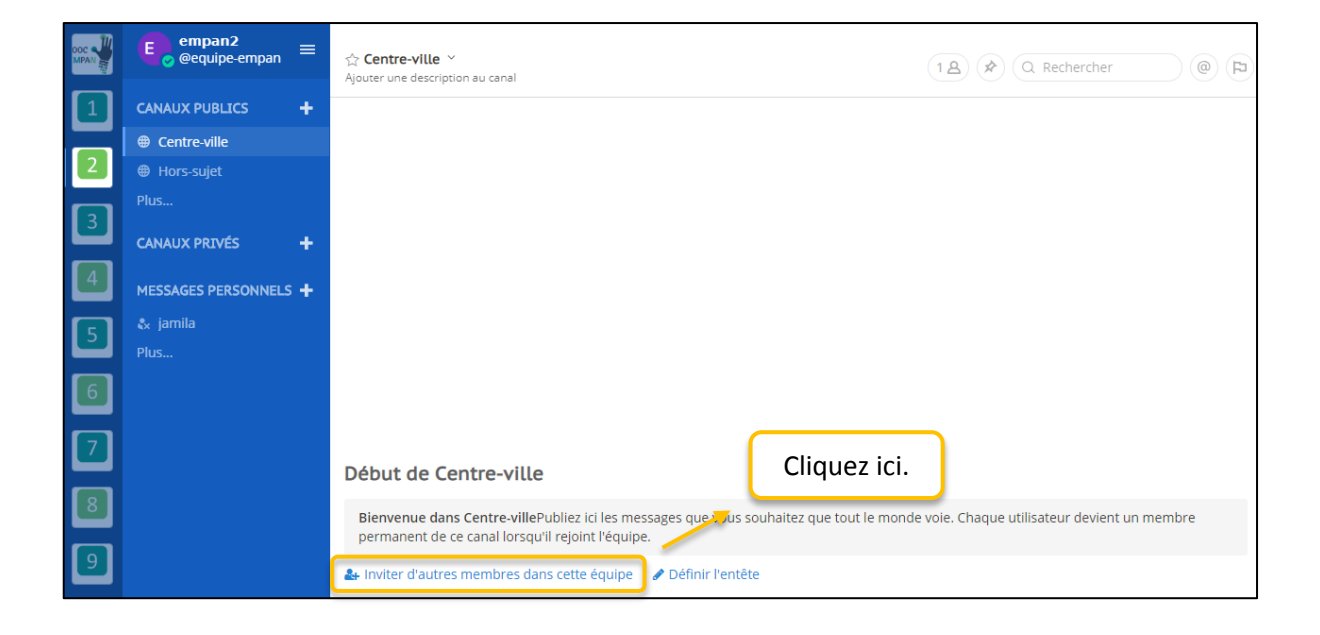

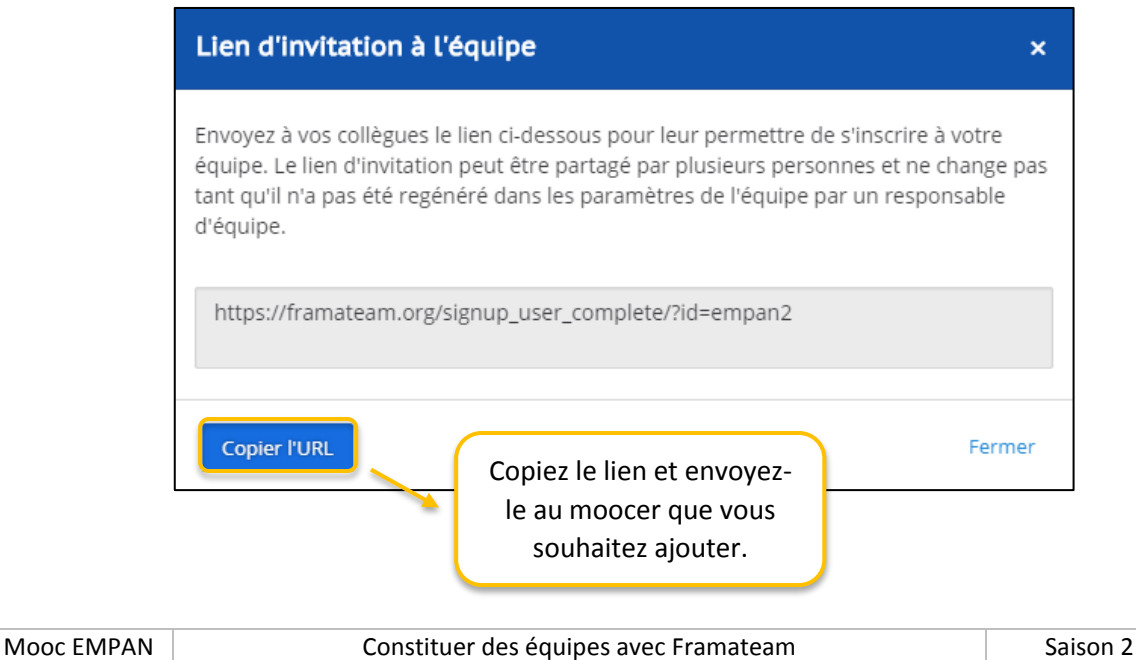

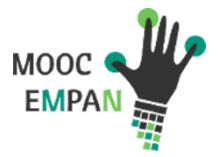

⇒ Sur le menu de gauche, cliquez sur l'icône **; il est le**, puis sur « **Ajouter des membres** ».

Pour ajouter un autre moocer à votre groupe, vous devrez connaître le pseudonyme que celui-ci a renseigné sur Framateam.

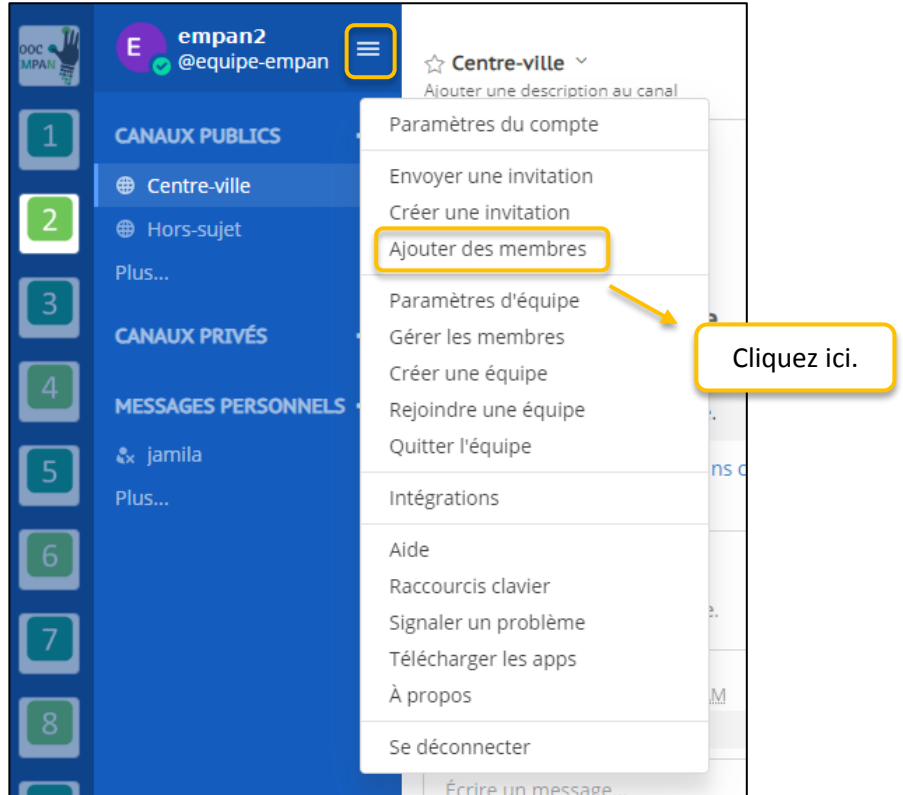

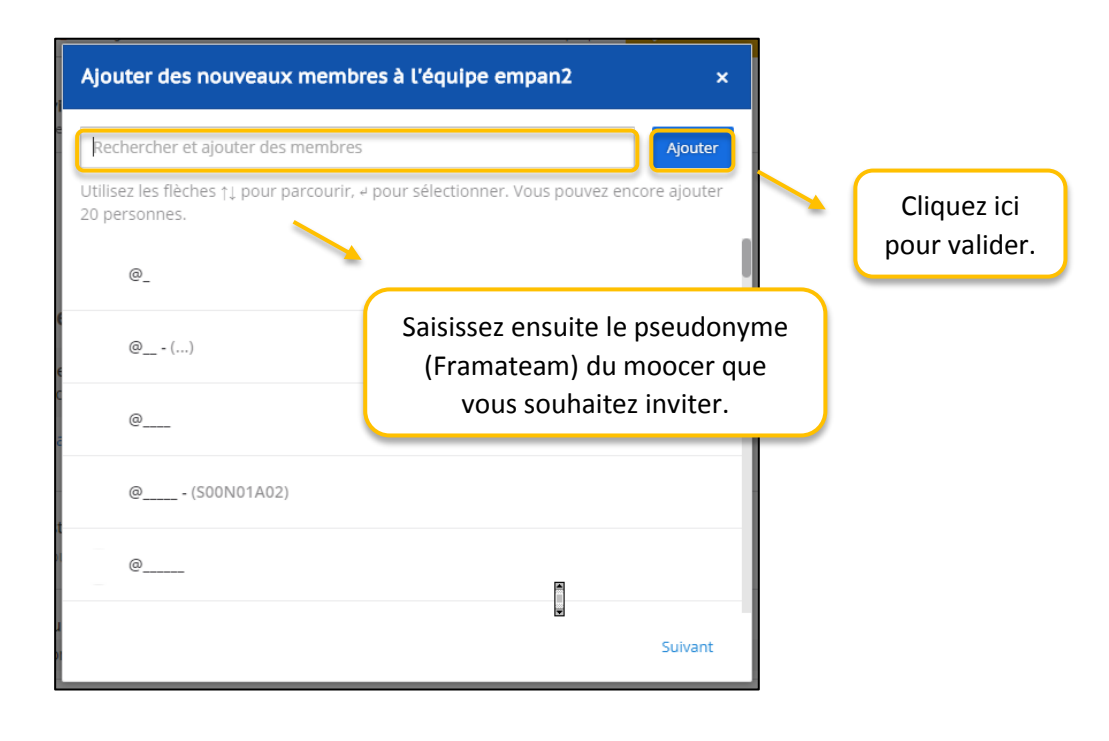